### HEADING 7

Heading 6

Heading 6

Heading 6

Heading 6

Heading 6

Heading 6

Heading 6

### HEADING 2

HEADING 9

### HEADING 4 Heading 5

HEADING 4 Heading 5

HEADING 4 Heading 5

HEADING 4 Heading 5

HEADING 4 Heading 5

HEADING 4 Heading 5

HEADING 4 Heading 5

USE STYLES TO EASILY FORMAT YOUR WORD DOCUMENTS IN NO TIME.

Hours

Website

HEADING 7

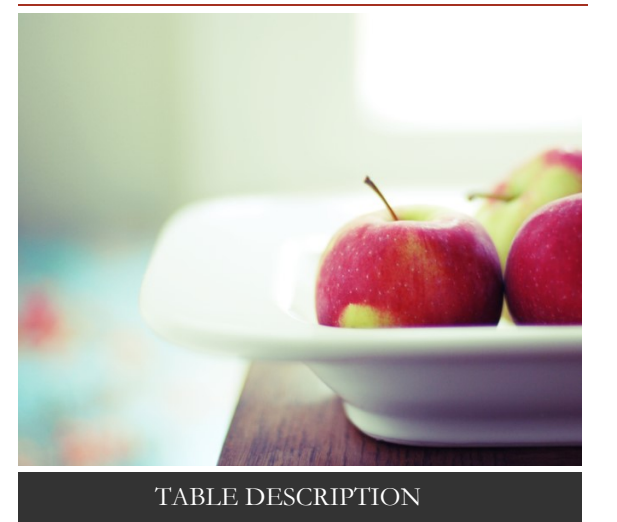

## Heading 1

Some of the sample text in this document indicates the name of the style applied, so that you can easily apply the same formatting again. To get started right away, just tap any placeholder text (such as this) and start typing.

Want to insert a picture from your files or add a shape, text box, or table? You got it! On the Insert tab of the ribbon, just tap the option you need.

> Subtitle HEADING 3

STREET ADDRESS, CITY, ST ZIP CODE

Telephone

# Title HEADING 3

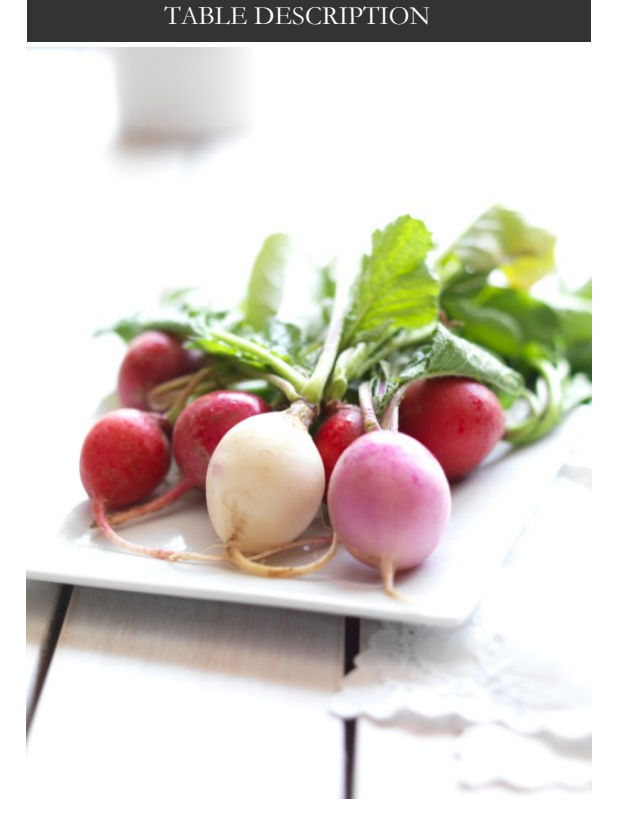

Subtitle HEADING 8

STREET ADDRESS, CITY, ST ZIP CODE

Telephone

### HEADING 7

HEADING 7

HEADING 2

HEADING 9

HEADING 4 Heading 5

HEADING 4 Heading 5

HEADING 4 Heading 5

HEADING 4

Heading 5

HEADING 4 Heading 5

HEADING 4 Heading 5

HEADING 4 Heading 5

HEADING 4 Heading 5

Heading 6

Heading 6

Heading 6

Heading 6

Heading 6

Heading 6

Heading 6

Heading 6

HEADING 7

HEADING 2 HEADING 9

HEADING 4 Heading 5

HEADING 4 Heading 5

HEADING 4 Heading 5

HEADING 4 Heading 5

HEADING 4 Heading 5

HEADING 4 Heading 5

HEADING 4 Heading 5

HEADING 4 Heading 5

Heading 6

Heading 6

Heading 6

Heading 6

Heading 6

Heading 6

Heading 6

Heading 6

HEADING 7

HEADING 2 HEADING 9

HEADING 4 Heading 5

Heading 6

Heading 6

HEADING 4 Heading 5

HEADING 4 Heading 5

HEADING 4

Heading 5

HEADING 4 Heading 5

HEADING 4 Heading 5

HEADING 4 Heading 5

HEADING 4 Heading 5

Heading 6

Heading 6

Heading 6

Heading 6

Heading 6

Heading 6

USE STYLES TO EASILY FORMAT YOUR WORD DOCUMENTS IN NO TIME.

ON THE HOME TAB OF THE RIBBON, CHECK OUT STYLES

FIND EVEN MORE EASY-TO-USE TOOLS ON THE INSERT TAB

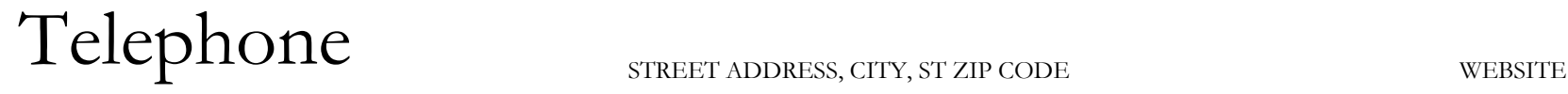